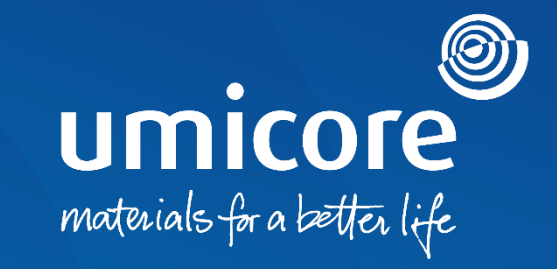

## **Wytyczne dla dostawców**

Zaproszenia do wzięcia udziału w kwestionariuszu i certyfikacje

## Spis treści

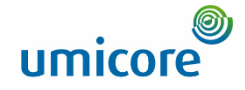

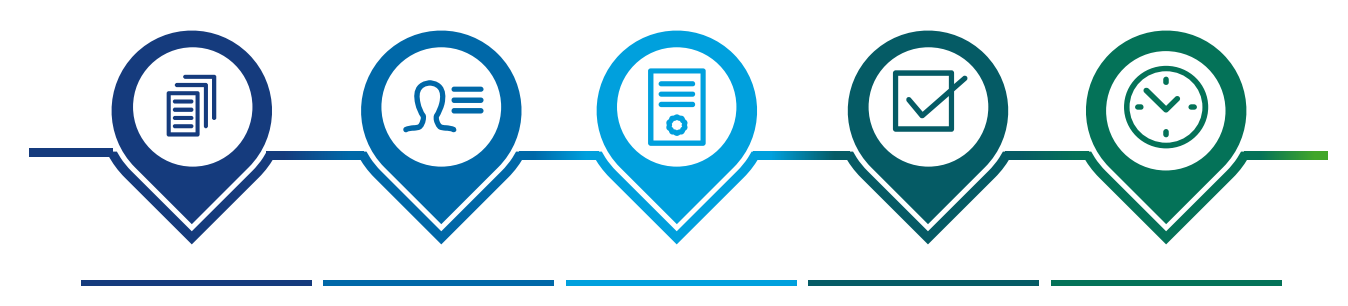

**Zaproszenie do Logowanie się do wzięcia udziału w kwestionariuszu SAP Ariba Network Polityka dotycząca zrównoważoneg o zaopatrzenia Certyfikaty ubezpieczeniowe Postępy dotyczące kwestionariuszy i certyfikatów**

## Zaproszenie do wzięcia udziału w kwestionariuszu umicore

Hello First Name Last Name.

Umicore - TEST has invited you to complete a questionnaire. This is required so Supplier\_Name\_Here can do business with Umicore - TEST.

2

#### **Questionnaire Overview**

Questionnaire name: Sustainability Procurement Charter Respond by: Wed, 05 Jan, 2022 **Update Request Comments:** 

#### **Submit questionnaire**

has invited you to register to become a supplier with Umicore -TEST. Start by creating an account with Ariba Network. It's free.

Umicore - TEST uses Ariba Network to manage its sourcing and procurement activities and to collaborate with suppliers. If Supplier\_Name\_Here already has an account with Ariba Network, sign in with your username and password

Submit questionnaire to create account now 4

Best.

3

**SAP Ariba team** 

- Mogą Państwo otrzymać e-mailem zaproszenie do wypełnienia kwestionariuszy. 1
- Istnieją dwa rodzaje kwestionariuszy: 2
- **1. Polityka dotycząca zrównoważonego zaopatrzenia**
- 2. Certyfikaty ubezpieczeniowe
- Kliknąć "**Submit questionnaire**" (prześlij kwestionariusz) w celu przekierowania do portalu logowania w SAP Ariba Network.  $\overline{\phantom{a}}$  3  $\overline{\phantom{a}}$  3  $\overline{\phantom{a}}$

#### Informacje dodatkowe

• Jeśli nie posiadają Państwo konta dostawcy w SAP Ariba Network, prosimy kliknąć link "Submit **questionnaire to create account now**".

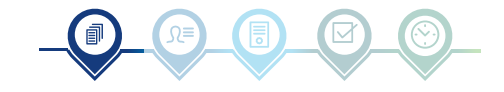

## Zaproszenie do wzięcia udziału w kwestionariuszu umicore

Hello First Name Last Name.

Umicore - TEST has invited you to complete a questionnaire. This is required so Supplier Name Here can do business with Umicore - TEST.

2

2

#### Questionnaire Overview

Questionnaire name Insurance Certificates Questionnaire Respond by: Mon. 10 Jan. 2022 **Update Request Comments:** 

#### **Submit questionnaire**

has invited you to register to become a supplier with Umicore -TEST. Start by creating an account with Ariba Network. It's free.

Umicore - TEST uses Ariba Network to manage its sourcing and procurement activities and to collaborate with suppliers. If Supplier\_Name\_Here already has an account with Ariba Network, sign in with your username and password.

Submit questionnaire to create account now 4

Best.

3

SAP Ariba team

- Mogą Państwo otrzymać e-mailem zaproszenie do wypełnienia kwestionariuszy. 1
- Istnieją dwa rodzaje kwestionariuszy: 2
	- 1. Polityka dotycząca zrównoważonego zaopatrzenia
	- **2. Certyfikaty ubezpieczeniowe**
- Kliknąć "**Submit questionnaire**" (prześlij kwestionariusz) w celu przekierowania do portalu logowania w SAP Ariba Network.  $\overline{\phantom{a}}$  3  $\overline{\phantom{a}}$  3  $\overline{\phantom{a}}$

#### Informacje dodatkowe

• Jeśli nie posiadają Państwo konta dostawcy w SAP Ariba Network, prosimy kliknąć link "Submit **questionnaire to create account now**".

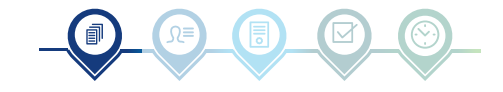

# Logowanie się do SAP Ariba Network

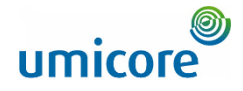

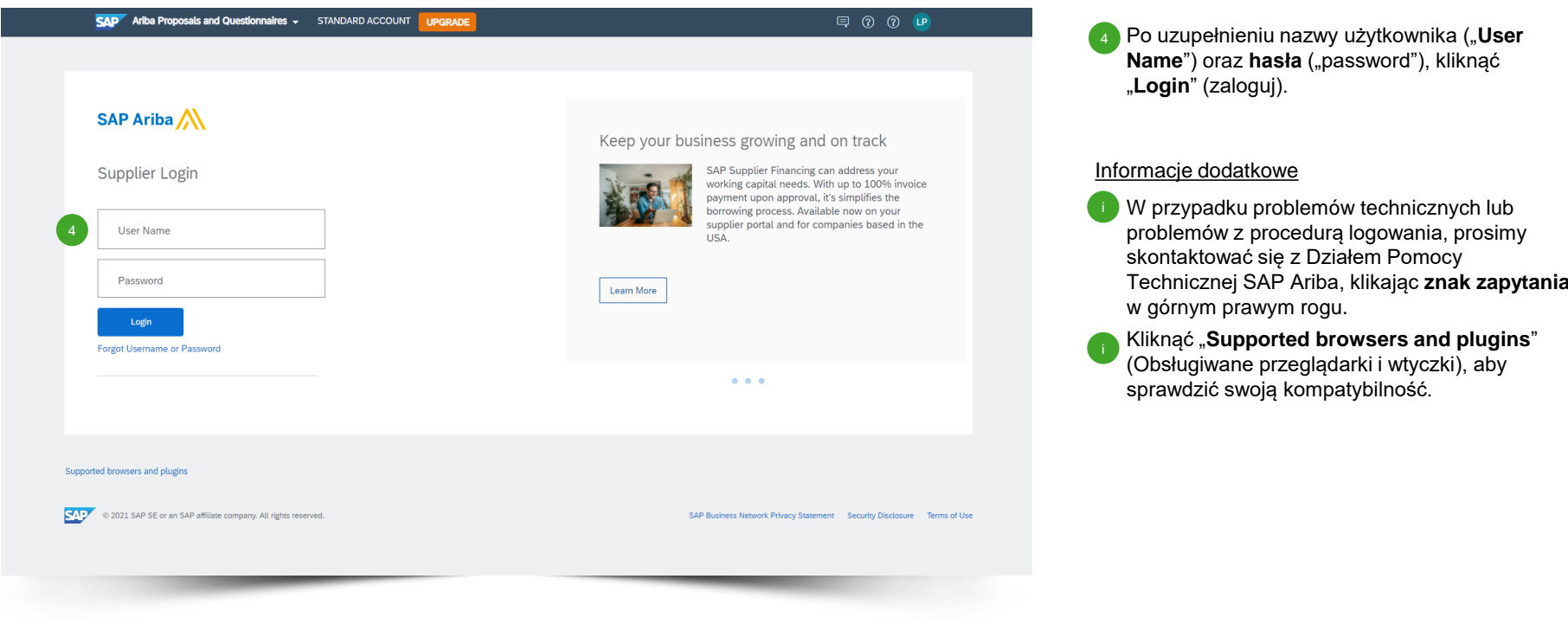

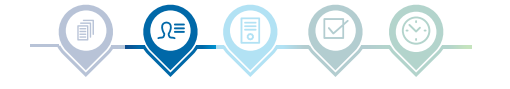

## umicore Polityka dotycząca zrównoważonego zaopatrzenia

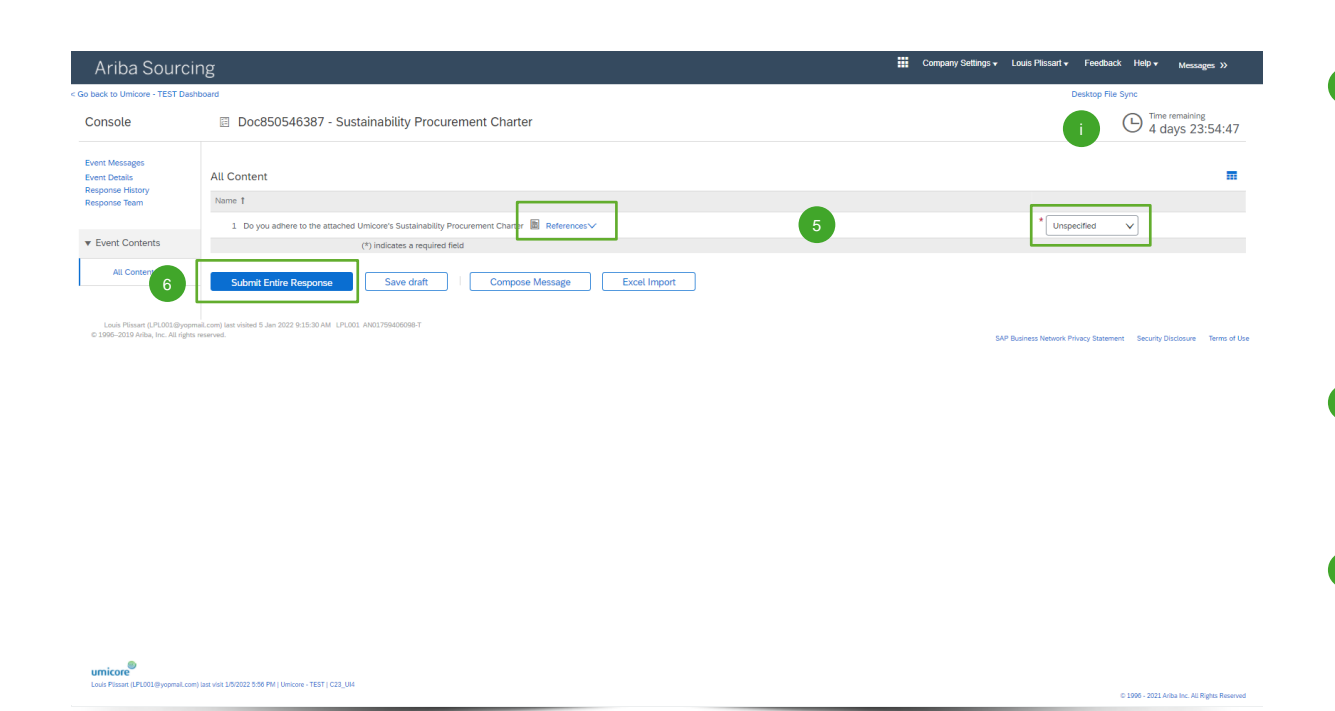

- Kliknąć "**References**" w celu zapoznania się z polityką, a następnie określić, czy będą Państwo stosować się do polityki: 5
	- *"Yes":* Nie są wymagane dalsze działania
	- *"Yes, with comments":* Podać przyczyny stosowania się do polityki wraz z komentarzami.
	- *"No":* Prosimy podać przyczyny, dla których nie będą Państwo stosować się do polityki.

**Kliknąć "Submit Entire Response"** w celu

przesłania odpowiedzi.

#### Informacje dodatkowe

6

• W górnym prawym rogu ekranu zobaczą Państwo czas pozostały na uzupełnienie kwestionariusza.

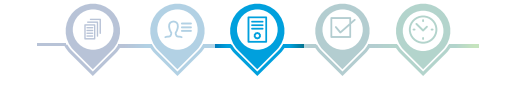

# Certyfikaty ubezpieczeniowe

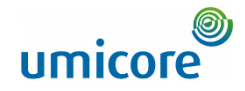

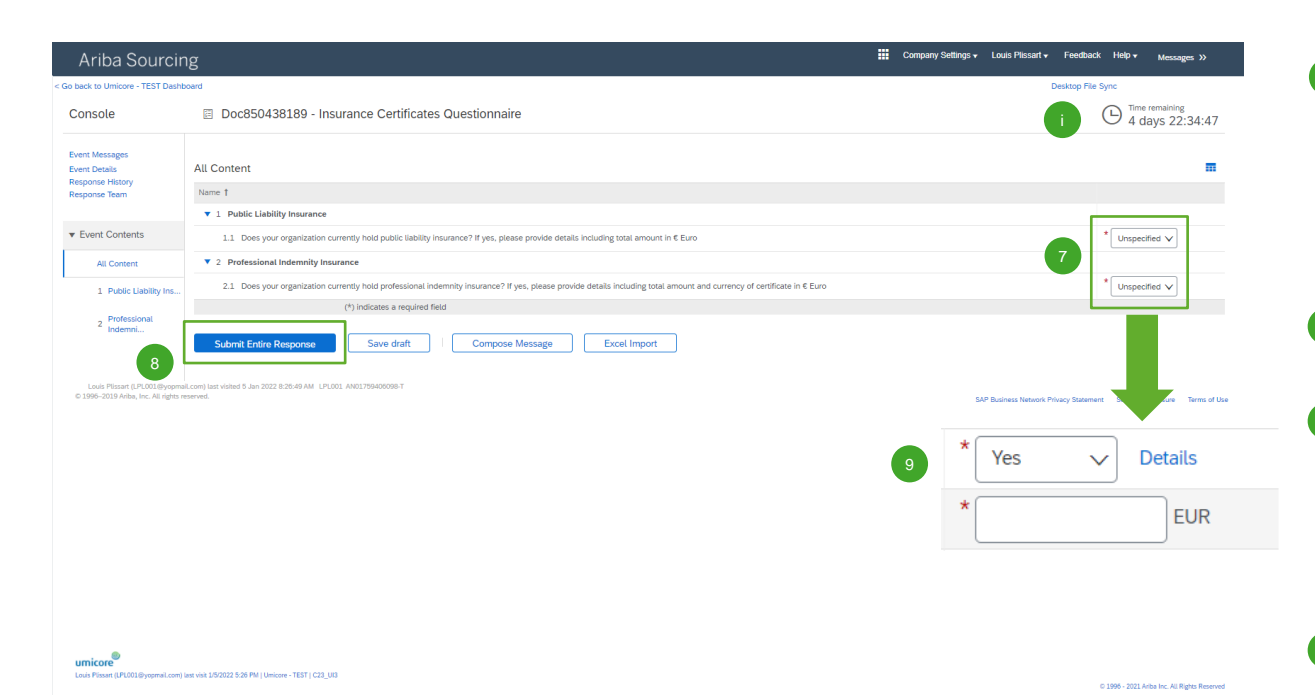

- Prosimy podać, czy Państwa organizacja posiada następujące dwa rodzaje ubezpieczenia: 7
	- Ubezpieczenie odpowiedzialności cywilnej ("Public Liability Insurance")
	- Ubezpieczenie odpowiedzialności zawodowej ("Professional Indemnity Insurance")
- Jeśli dwukrotnie wybrali Państwo "No" (nie), prosimy kliknąć "Submit Entire Response" w celu przesłania odpowiedzi. 8
- Jeśli Państwa organizacja posiada co najmniej jeden z wyżej wymienionych rodzajów ubezpieczenia, prosimy uzupełnić poniższe pytania, aby podać nam więcej szczegółów (*zob. kolejny slide*). 9

### Informacje dodatkowe

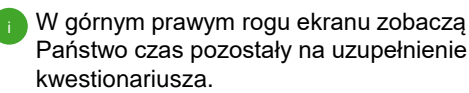

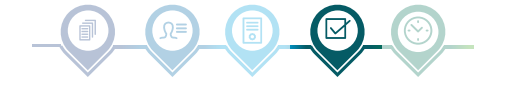

# Certyfikaty ubezpieczeniowe

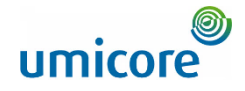

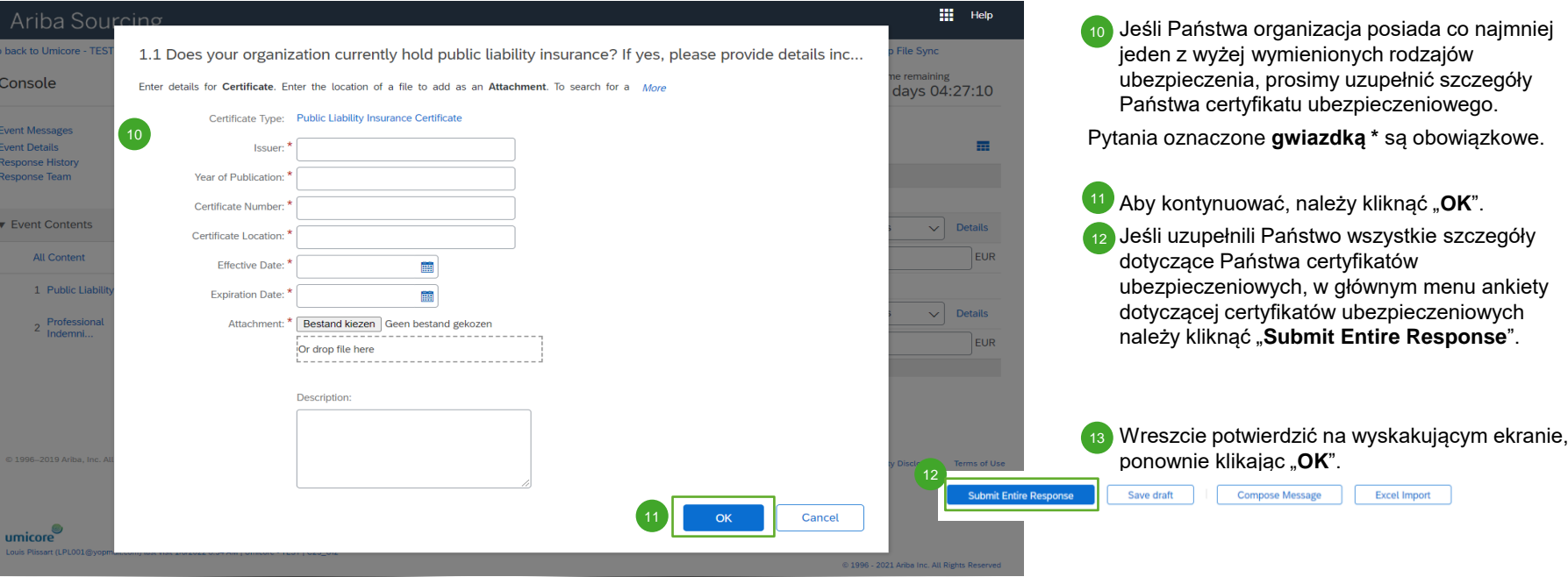

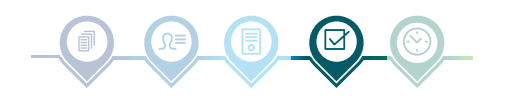

**Excel Import** 

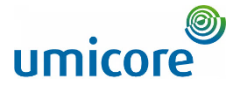

# Postępy dotyczące kwestionariuszy i certyfikatów

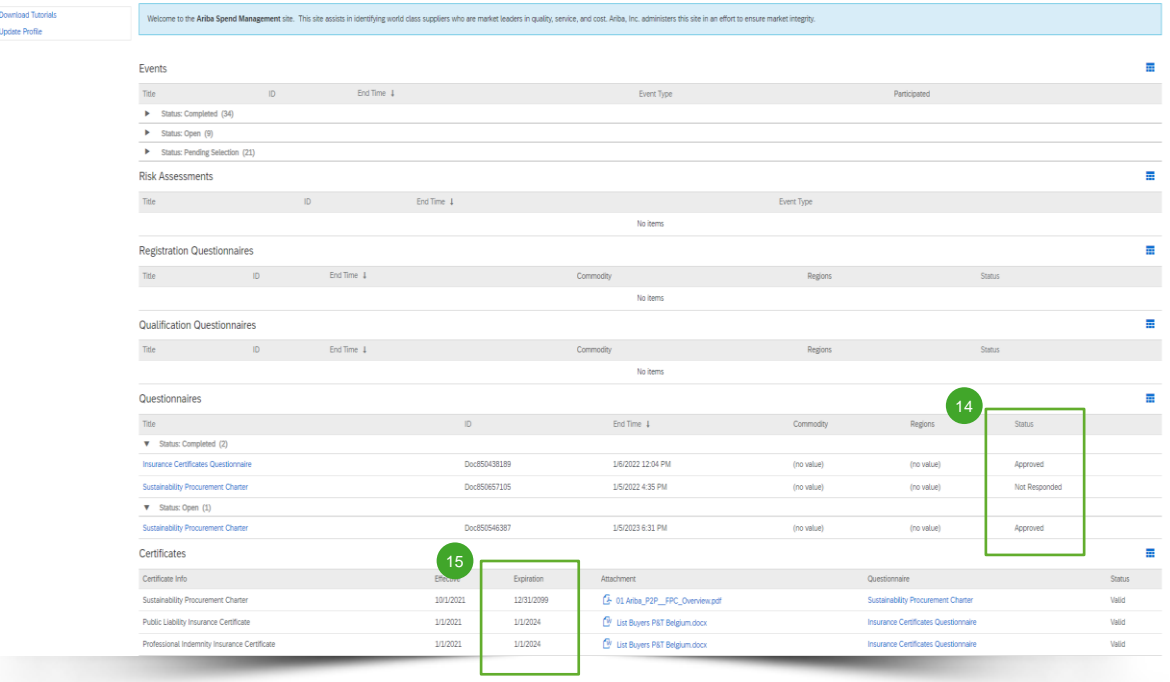

▪ W głównym menu mogą Państwo śledzić postępy dotyczące Państwa kwestionariuszy i uzyskanych certyfikatów. 14

Po zatwierdzeniu kwestionariuszy przez odpowiedzialnego buyera Umicore znajdą Państwo certyfikaty kwestionariuszy w głównym menu.

15 Mogą Państwo również zobaczyć, do kiedy ważne są certyfikaty, sprawdzając rubrykę "Expiration" (utrata ważności).

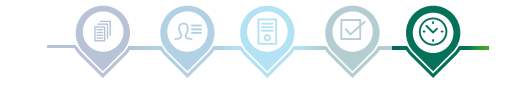

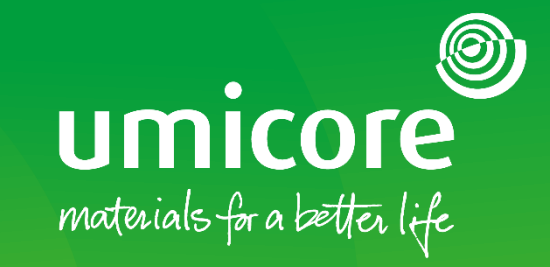

## W celu uzyskania dodatkowych informacji:

- **· Prosimy zapoznać się z naszą [strefą dostawcy SAP Ariba](https://www.umicore.com/en/supplier-zone/sap-ariba-umicore/)**
- **·** Prosimy skontaktować się ze swoją osobą do kontaktu w Umicore
- **·** Prosimy przesłać e-mail do naszego [zespołu wsparcia Ariba](mailto:ariba.supplier.support@umicore.com)

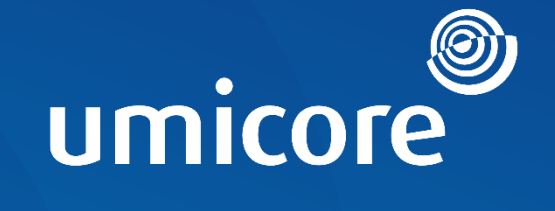

# materials for a better life